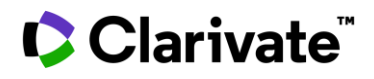

# **Researcher Profiles**

### **in Web of Science**

Publons has joined Web of Science. Build, manage and maintain your scholarly presence with simple tools on one trusted platform—the Web of Science. Sign in and manage your profile at **[webofscience.com](https://webofscience.com/)**.

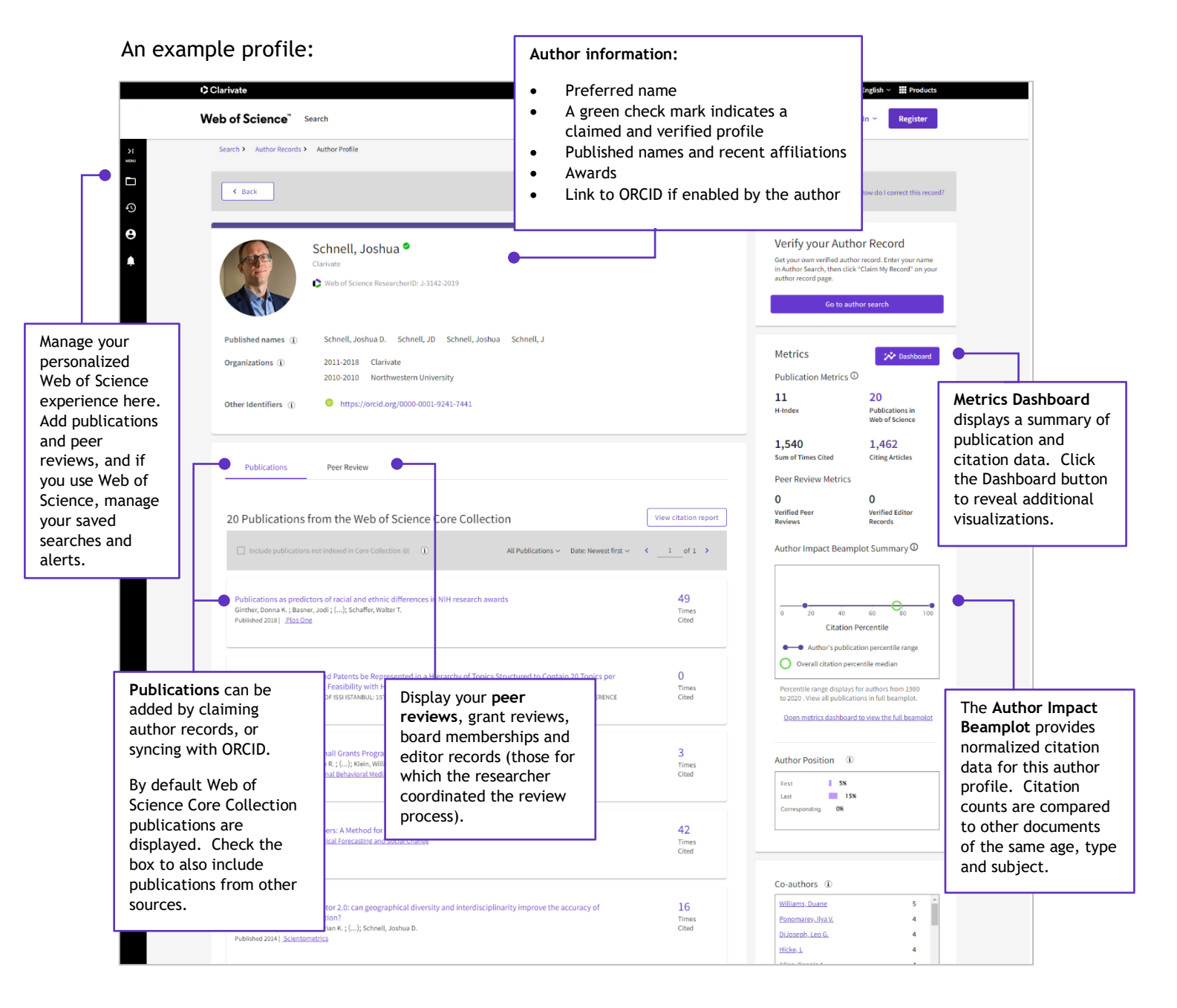

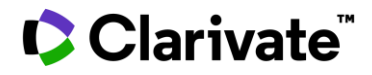

#### **1. Sign in and manage your profile**

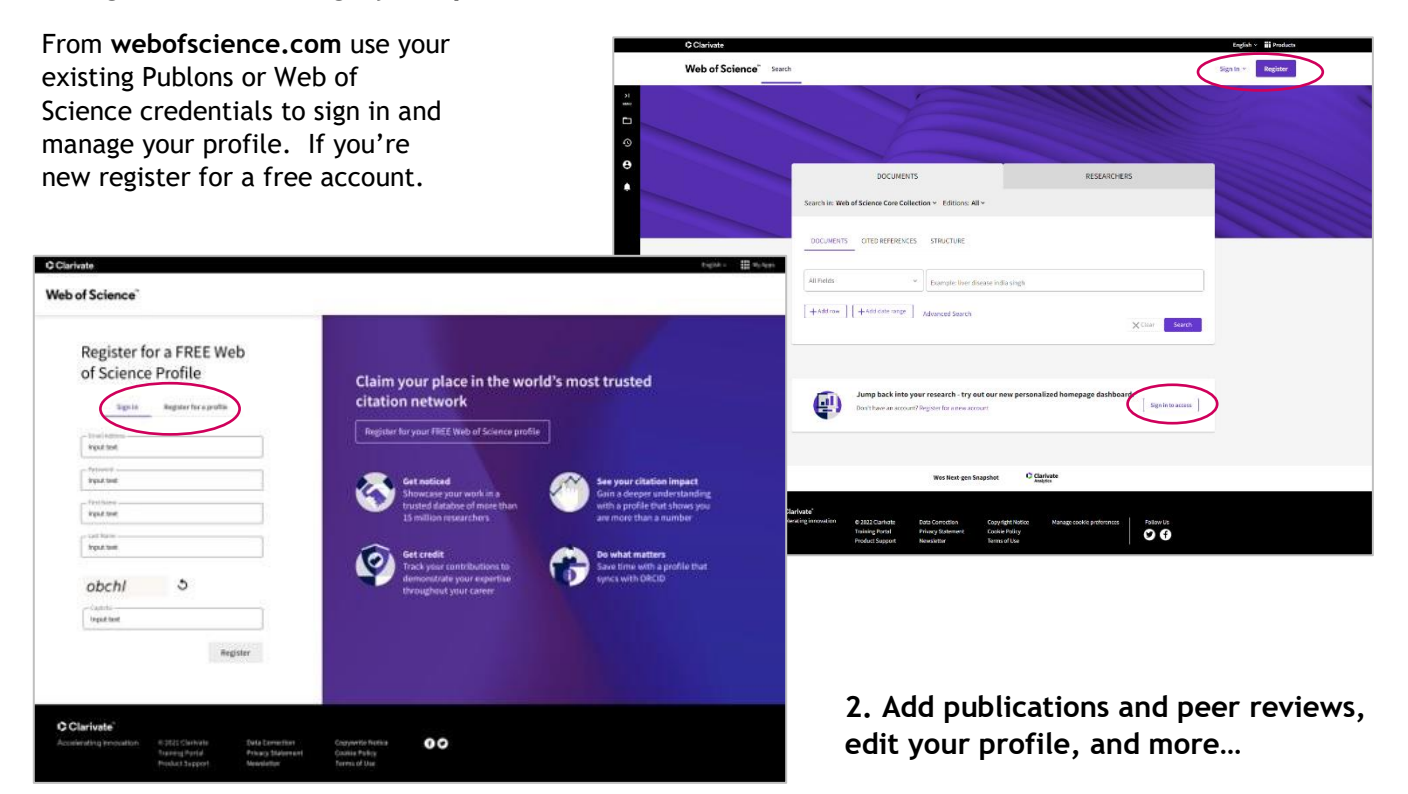

Once logged in, use the left navigation menu to make changes to your profile.

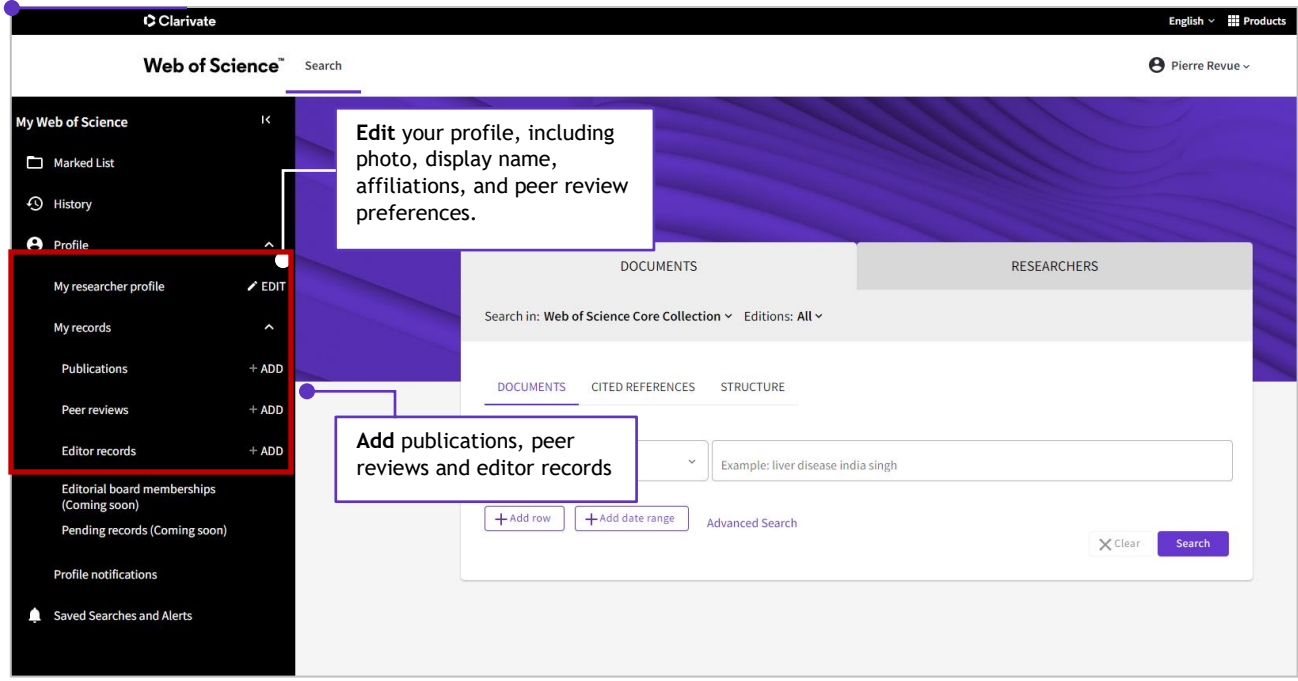

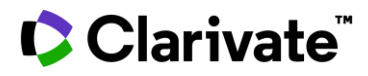

#### **Add your Publications**

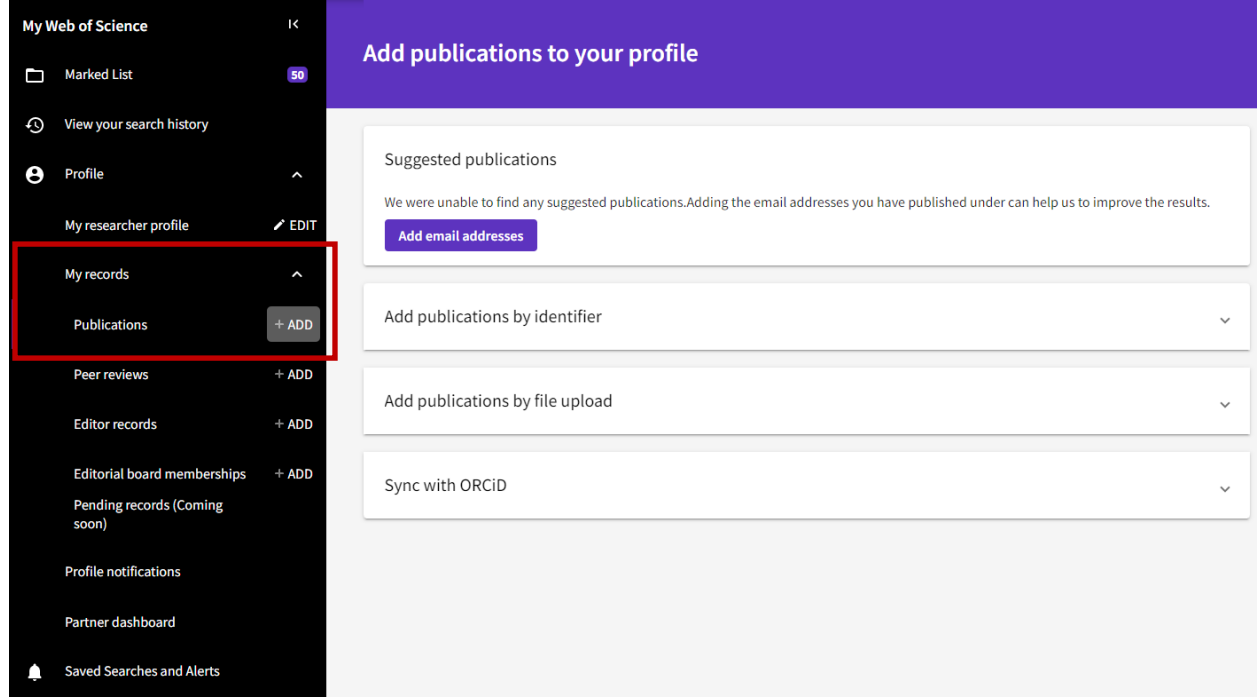

Add publications in several ways.

#### **a- Add email addresses**

Use your email address and we will automatically look for publications that match.

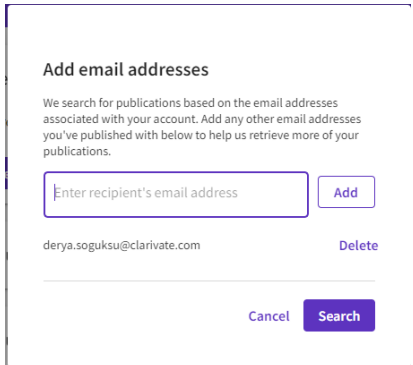

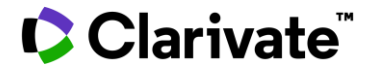

#### **b- Or match with an identifier**

Add publications by identifier

If your article has been published please enter its DOI to help us retrieve additional metadata including citations if it is indexed in the Web of Science Core Collection.

 $\hat{\phantom{a}}$ 

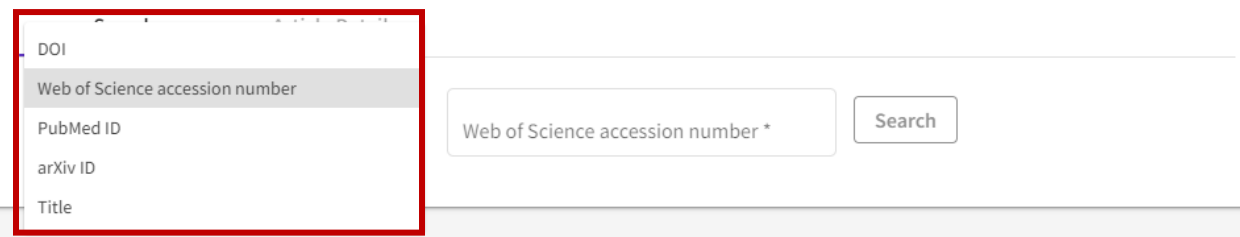

**c- Or upload a file**

Add publications by file upload

Click the button below to import your publications from either a RIS, BibTex, or CSV file.

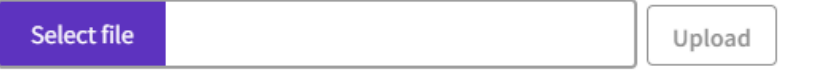

#### **d- Or sync with ORCID**

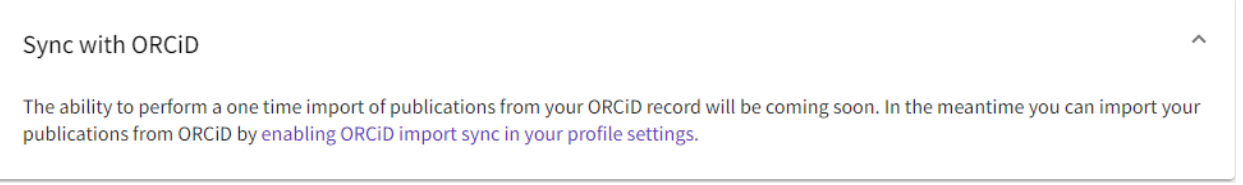

**e- You can also add your publications to your researcher profile from Export field. Add to my researcher profile**

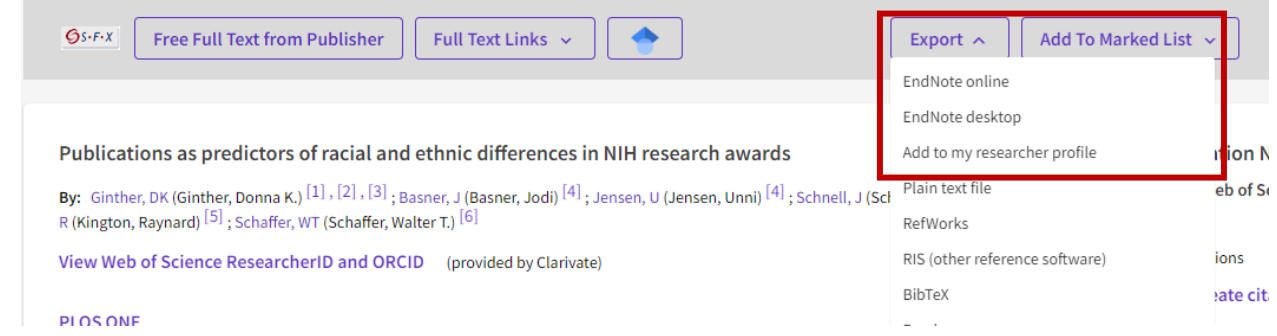

## Clarivate

#### **3. Sync with your ORCID account**

Keep both profiles up to date from one place. If you have already synced your Publons account to ORCID, no need to do it again. Those settings will be active in the new environment.

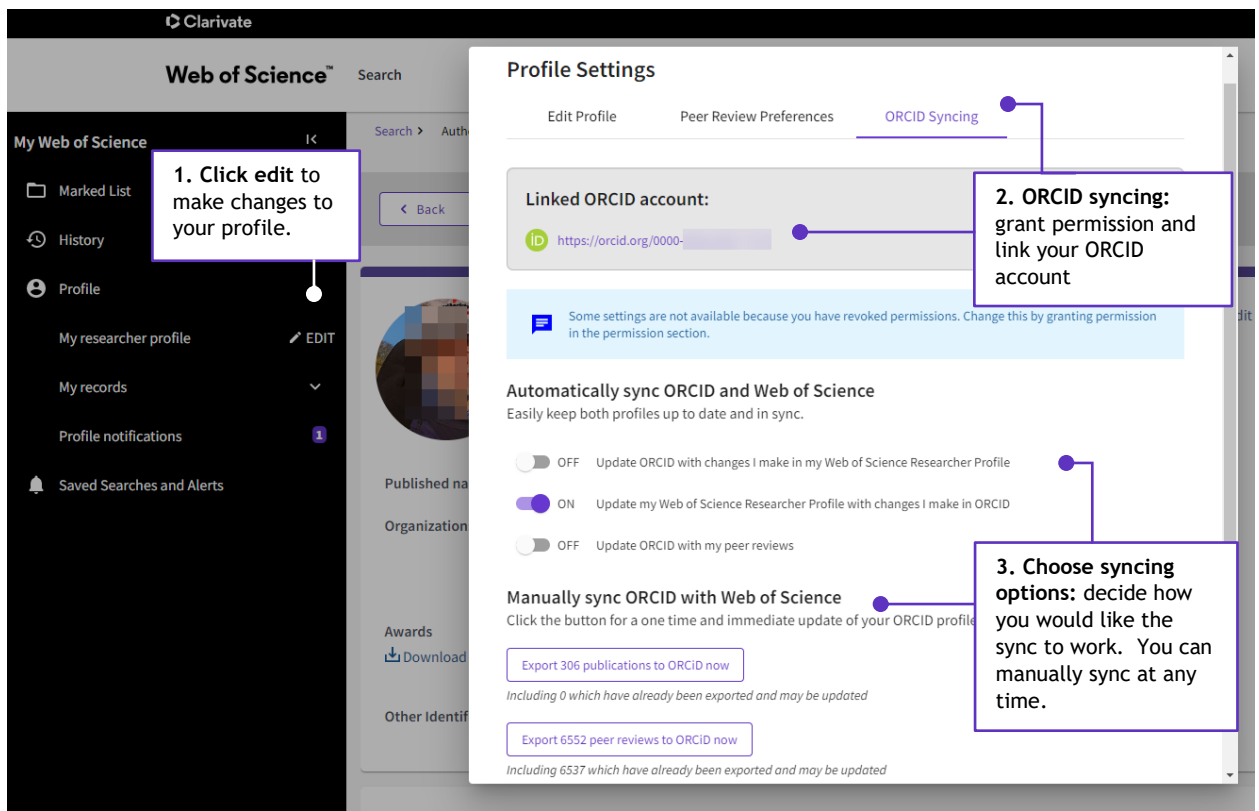

## Clarivate

#### **4. Find peers and collaborators with Researcher search**

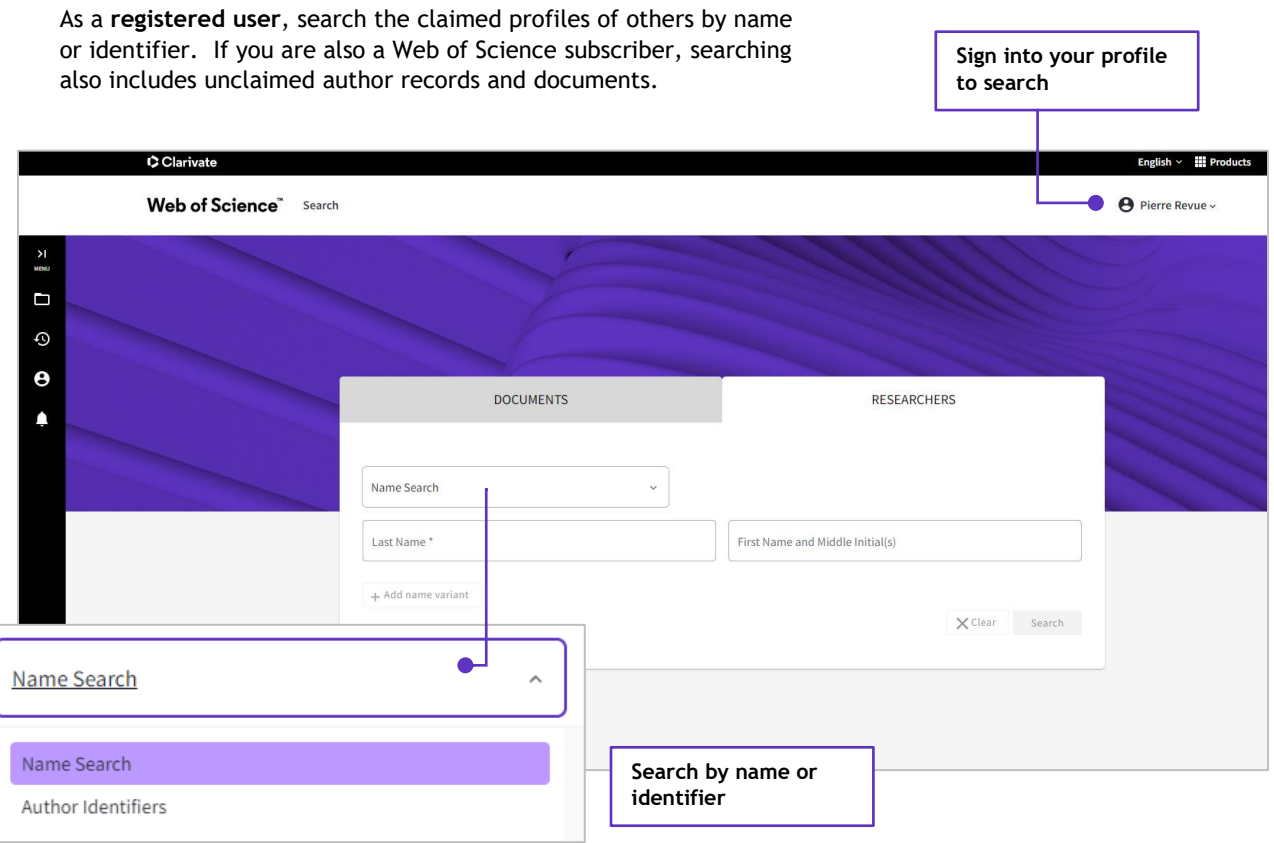

#### **Still have questions about the new Web of Science Researcher Profile?**

- Read our [detailed help articles](http://webofscience.help.clarivate.com/en-us/Content/wos-researcher-profile.html)
- Visit our [learning portal](https://clarivate.com/webofsciencegroup/support/wos/) for online courses, videos and downloads.